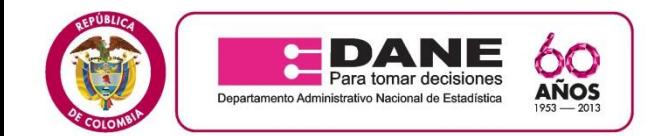

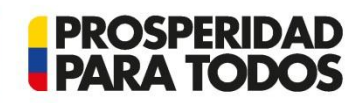

### **COMUNICADO No. 01**

# ENCUESTA DE DESARROLLO E INNOVACIÓN TECNOLOGICA

La Dirección Territorial Central del DANE informa a las personas que cumplieron con el perfil requerido en la convocatoria y que aparecen en la lista de admitidos, en el siguiente link [http://www.dane.gov.co/aplicativos/convocatorias/inscripcion/mod\\_estado/resultados.php,](http://www.dane.gov.co/aplicativos/convocatorias/inscripcion/mod_estado/resultados.php) lo siguiente:

La inducción se llevará a cabo los días 17 y 18 de enero de2014 en el horario de 8:00 a.m. a 5:00 p.m. en la siguiente dirección: Cl 64 g No 92-56 (DANE Territorial) - Barrio Álamos Industrial.

 $\checkmark$ Se aclara que la asistencia a la inducción debe ser del 100% en los días y los horarios establecidos anteriormente.

En caso de realizar re-inducción al grupo seleccionado, es de obligatorio cumplimiento la asistencia al 100% de la inducción en el término informado en la convocatoria, toda vez que es requisito habilitante para continuar con el proceso de selección del personal a contratar para la investigación.

 $\checkmark$ Si presenta inconvenientes para realizar la revisión de la lista del personal admitido, siga el procedimiento, expuesto en las siguientes diapositivas.

 $\checkmark$ Se solicita asistir con calculadora científica, durante los dos (2) días de capacitación.

*Continua***…**

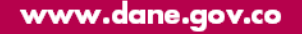

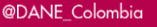

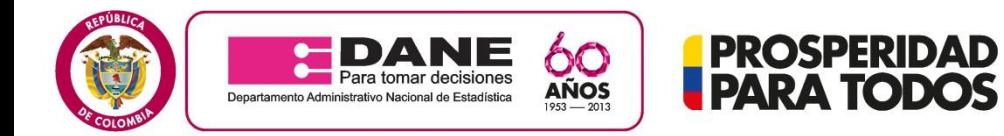

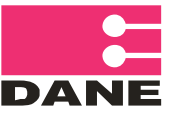

### **PASO A PASO PARA VISUALIZAR LOS RESULTADOS.**

Para poder visualizar los resultados del personal que cumple el perfil de la dirección Territorial, debe seguir lo siguientes pasos:

1. En la pagina del Dane [www.dane.gov.co](http://www.dane.gov.co/) debe dar clic en contracción.

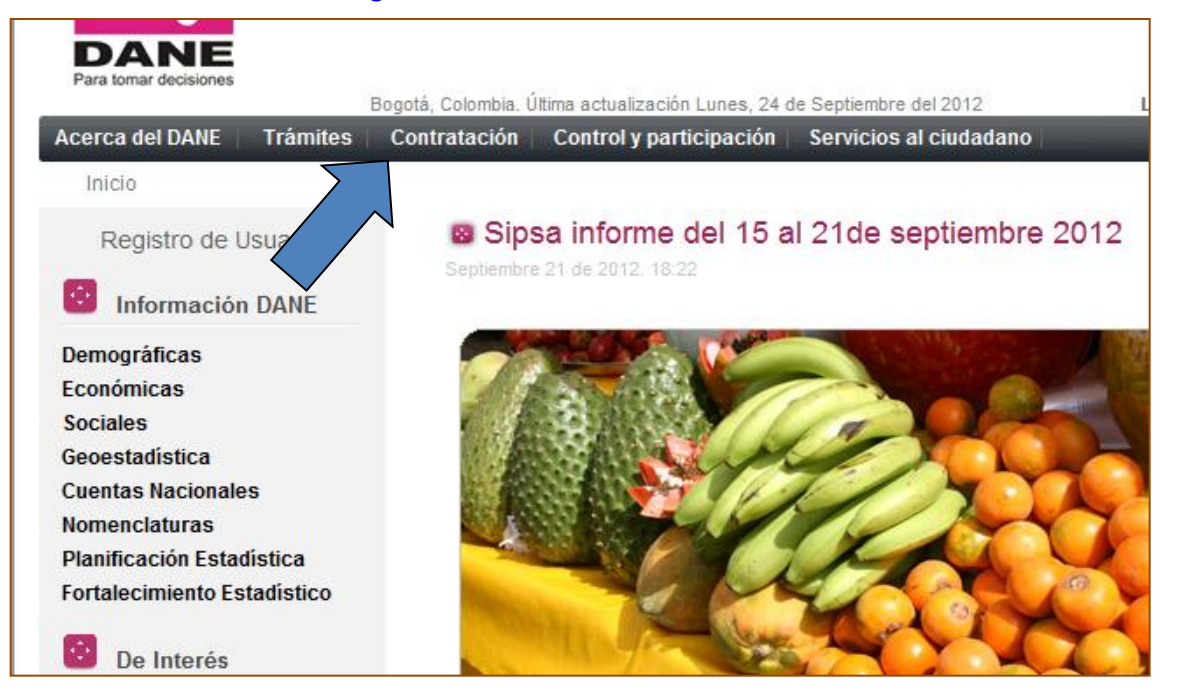

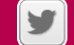

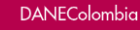

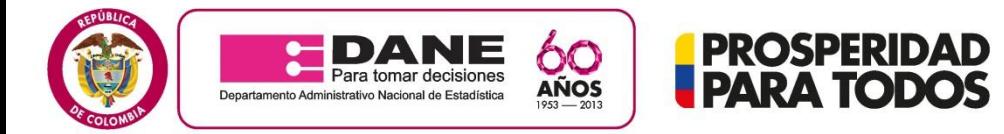

### 2. Luego debe hacer clic en CONVOCATORIAS 2013.

#### Contratación м

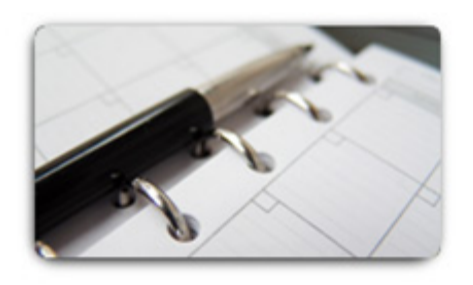

- ø Lista de elegibles para proveer empleos de carrera del DANE, convocados a través de la convocatoria No 01 de 2005
- Convocatorias de personal 2013 ø

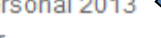

- Invitaciones a Ofertar ø Invitaciones a cotizar
- ø Invitaciones públicas - Contratación directa
- ø Enajenación de bienes muebles sede Cali 2013
- ø Directiva presidencial 03 de 2006

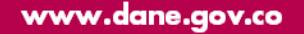

ø

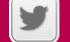

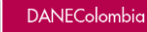

You<br>Tube

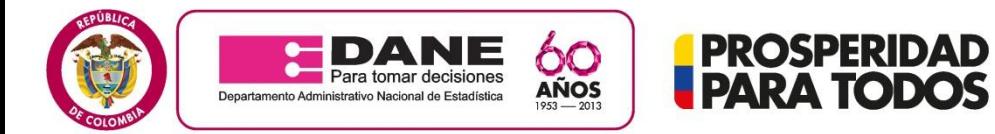

3. Luego debe hacer clic en INGRESAR.

### Convocatorias 2013

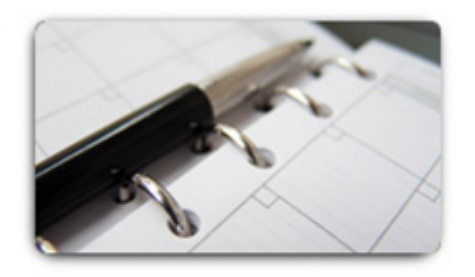

#### ø **Convocatorias vigentes 2013**

En el siguiente enlace usted encontrará las convocatorias vigentes para participar en las actividades de las encuestas que el DANE realizará en el año 2013. Tenga en cuenta las diferentes recomendaciones que se presentan en el momento de iniciar el proceso de aplicación. Ingresar

Convocatoria Censo Nacional Agropecuario 2013 - Convenio BID - DANE (ATN/CO - 12895)

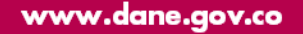

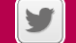

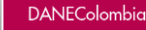

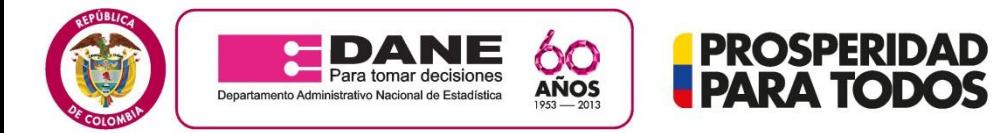

### 4. Luego debe hacer clic en ACETAR CONDICIONES y CONTINUAR.

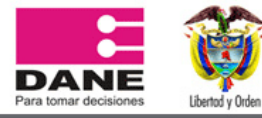

Términos de uso

www.dane.gov.co

#### Términos de uso

En razón a la exigencia legal consagrada en el artículo 15 de la Constitución Política de Colombia y en la Ley 1266 de 2008, Ley 80 de 1993 y demás normas que la modifiquen reglamenten o desarrollen, el Departamento Administrativo Nacional de Estadística DANE, presenta los siguientes términos y condiciones del proceso y del uso de la información:

#### 1. Definiciones previas

Esta página establece los "Términos y Condiciones de Uso" que regulan las políticas frente al tratamiento de la información que ingresen quienes pretendan celebrar contrato de prestación de servicios con el Departamento Administrativo Nacional de Estadística Por favor, lea esta página atentamente. Si no acepta estas Condiciones Generales, no utilice este Sitio Web. Al utilizar este Sitio, usted declara la aceptación de las Condiciones Generales del proceso de selección con miras a la celebración de contrato de prestación de servicios para desarrollar actividades dentro de los diferentes operativos mediante los cuales el DANE - FONDANE cumple con su objeto misional y legal. DANE - FONDANE puede revisar estos Términos y Condiciones de Uso en cualquier momento, actualizando esta página. Usted debería visitar esta página cada vez que acceda al Sitio para revisar los Términos y Condiciones de Uso, puesto

#### 7 Responsabilidades y garantías del DANE - FONDANE

El aplicativo del DANE - FONDANE es exclusivamente un Servicio abierto, gratuito e indiscriminado que busca que los ciudadanos interesados en prestar sus servicios al DANE-FONDANE ingresen sus datos para participar en los diferentes procesos de selección, los cuales se rigen por la Ley 80 de 1993, Ley 1150 de 2007, Decreto 2474 de 2008 y demás normas que conforman el Estatuto General de la Contratación Pública, por lo cual al ingresar sus datos no se genera ningún tipo de obligación de vinculación por parte del DANE - FONDANE o expectativas de orden laboral.

#### 8. Causales de inactivación

Cualquier clase de acceso, intervención o manejo considerado como fraudulento, dañino, malintencionado y malicioso, de los reglamentados anteriormente en las obligaciones de los usuarios, comprobado o sospechoso, será potestativo para que el DANE – FONDANE de manera discrecional pueda suspender el acceso al aplicativo. La suspensión o inactivación del servicio al usuario será potestativo del DANE - FONDANE y se determinara teniendo en cuenta la gravedad de la situación, el compromiso del DANE - FONDANE y las consecuencias a terceras personas por la acción.

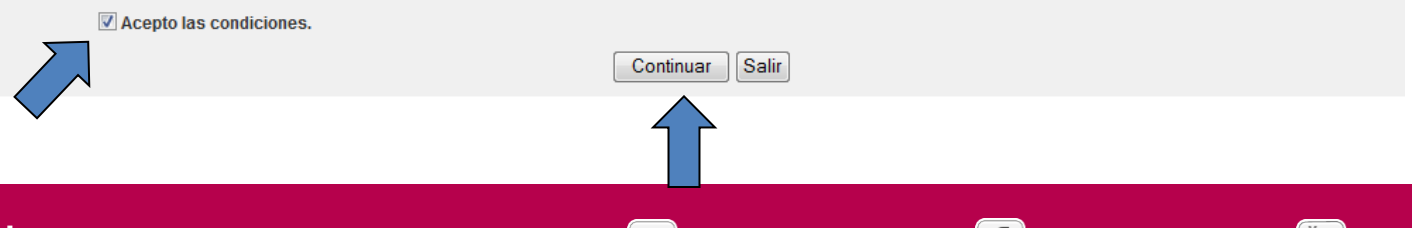

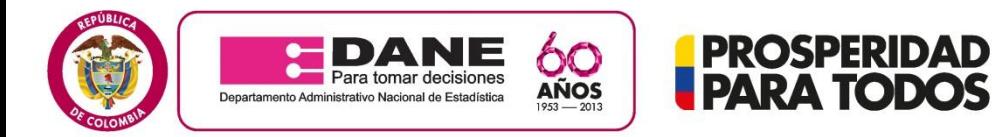

### 5. Luego debe hacer clic en RESULTADOS

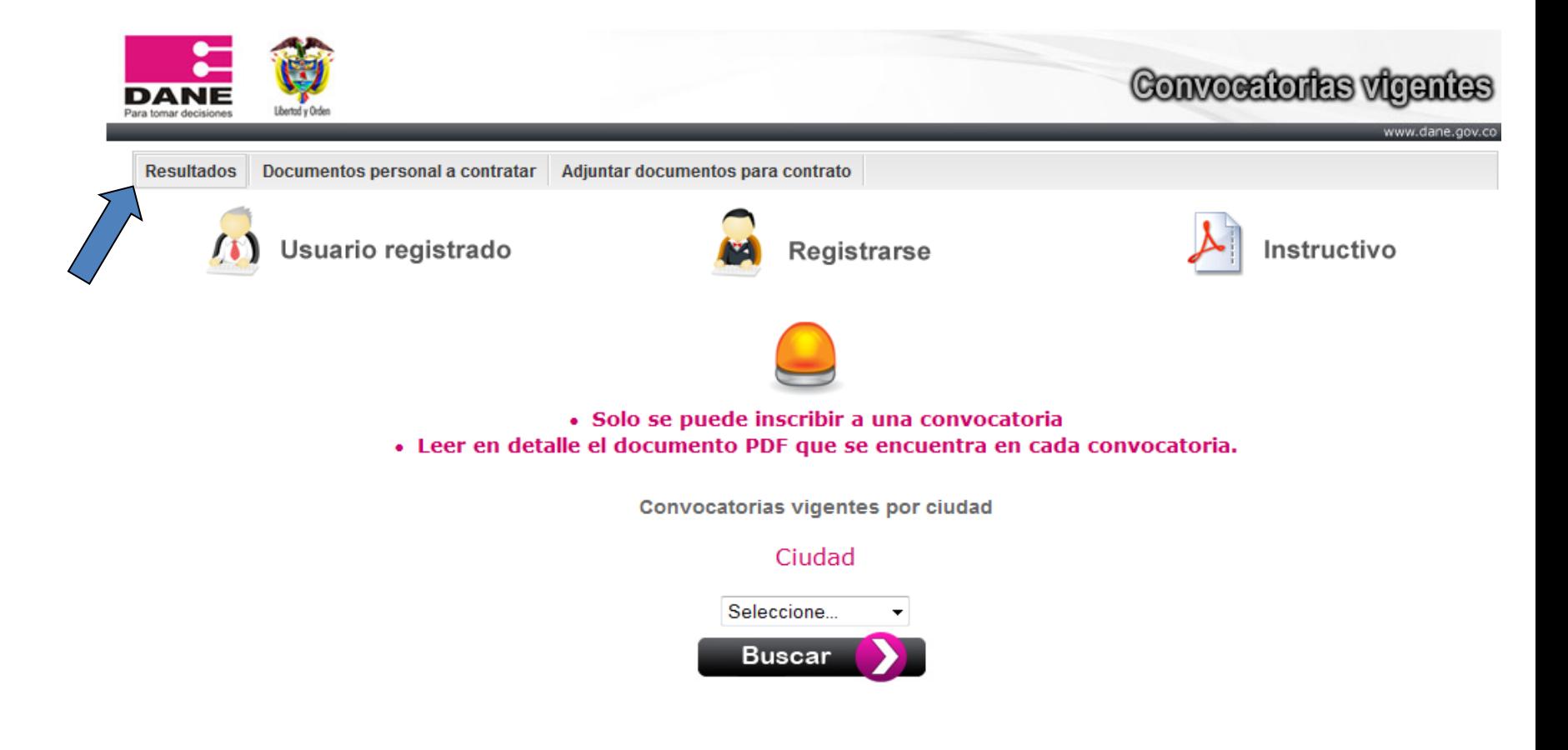

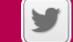

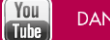

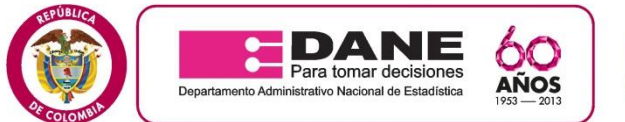

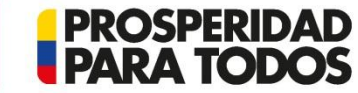

### 6. Luego debe seleccionar la ciudad v hacer clic en BUSCAR.

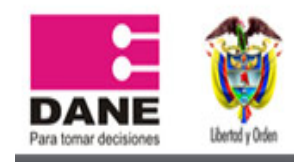

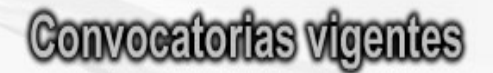

www.dane.gov.co

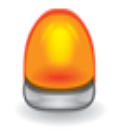

• RESULTADOS

Los preseleccionados deben presentarse en la dirección que les corresponda, el lugar lo pueden consultar en cada listado de preseleccionados.

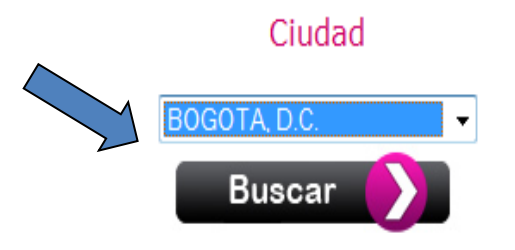

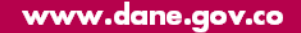

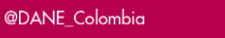

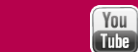

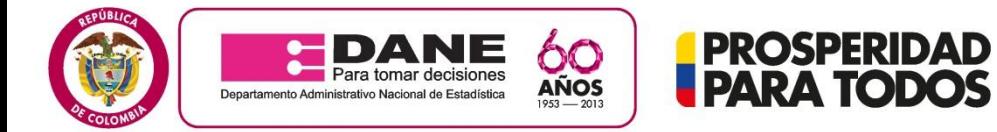

7. Luego le despliega las encuestas de la ciudad seleccionada y usted debe hacer clic en VER RESULTADOS .

### **• RESULTADOS**

Los preseleccionados deben presentarse en la dirección que les corresponda, el lugar lo pueden consultar en cada listado de preseleccionados.

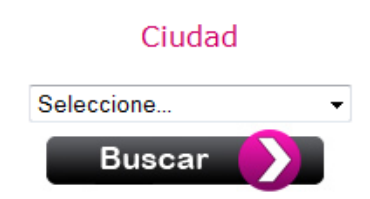

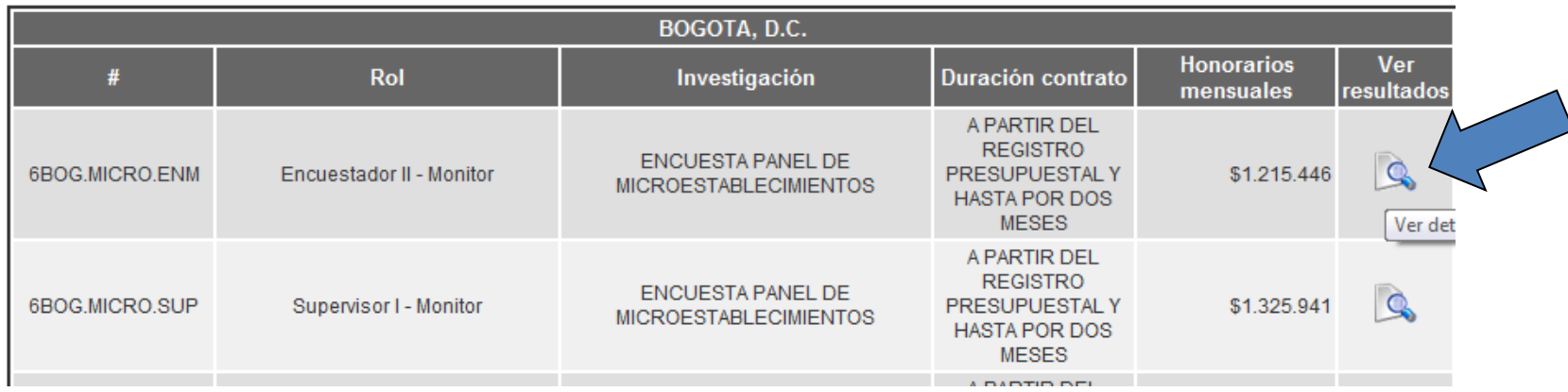

## **POR FAVOR TENER EN CUENTA LOS DIAS DE INDUCCIÓN.**

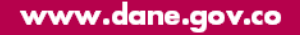

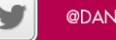

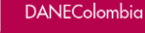

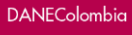